# **CAÇA AO TESOURO**

LIMA, Isabelle Cristinie Ferreira; MARTINS, Guilherme Augusto dos Reis

# **RESUMO**

**Objetivo**: Desenvolver um jogo 2D, do gênero de plataforma, que proporciona entretenimento ao jogador ao enfrentar obstáculos, vários níveis para se movimentar e inimigos para derrotar. **Método**: Utilizar a engine Unity para desenvolvimento do jogo, o Visual Studio para programação e também foi utilizado o método evolutivo onde é feito a entrega de uma versão inicial do jogo e partindo dela desenvolver versões cada vez mais completas **Resultado:** O jogo está jogável com boa parte do projeto concluído, player, inimigos, sons e cenários. **Conclusão**: Entreter o usuário com um jogo que traga uma experiência divertida e, ao mesmo tempo, desafiadora.

**Palavras-chave:** Implementar; Jogo; Entretenimento.

# **ABSTRACT**

**Objective:** To develop a 2D game, of the platform genre, that provides entertainment to the player when facing obstacles, several levels to move and enemies to defeat. **Method:** Using the Unity engine for game development, Visual Studio for programming, and the evolutionary method was also used, where an initial version of the game is delivered and, starting from it, develop more and more complete versions **Result:** The game is playable with most of the finished project, player, enemies, sounds and scenarios. **Conclusion:** Entertain the user with a game that brings a fun and, at the same time, challenging experience.

**Keywords:** Implement; Match; Entertainment.

# **INTRODUÇÃO**

Jogos são uma forma de entretenimento que se difere muito dos livros e filmes, uma das principais características é por serem interativos.

Os jogos começaram a ganhar novas áreas de interação devido ao avanço da tecnologia "[...] jogos podem envolver diversos fatores positivos: cognitivos, culturais, sociais, afetivos etc. Jogando as crianças aprendem, por exemplo, a negociar em um universo de regras e a postergar o prazer imediato." (MATTAR, 2010, p. 16).

Em um jogo, o jogador deve interagir por meio de uma interface, como um teclado ou um controle, enviando comandos. Nessa interação é preciso que o jogador faça escolhas relacionadas ao desenvolvimento dos personagens, como também quais comandos executar, com qual velocidade e qual ordem.

A influência dos jogos é muito além do que treinar o raciocínio lógico, também contribui na tomada de decisões e na capacidade de improvisar. Os jogos fazem raciocinarmos porque sempre dão várias possibilidades e cabe o jogador tomar a decisão rapidamente.

Os jogos desenvolvem habilidades, como pensar e planejar estratégias para resolver os desafios e avançar para os próximos níveis, analisar bem e se organizar para alcançar o objetivo, estimulando desde o pensamento lógico a observação e intuição (BATISTA, 2008).

#### **OBJETIVO**

Implementar um jogo 2D que sirva de entretenimento e que exija dos jogadores concentração e a tomada de decisões rápidas. O jogador deve enfrentar obstáculos, completar 3 níveis para achar o baú do tesouro perdido e enfrentar inimigos tendo uma experiência desafiadora mas ao mesmo tempo divertida. Com isso, trabalhando com a agilidade e o raciocínio, sendo capaz de auxiliar a lidar com certas situações, pois estimula a fazer boas escolhas sob pressão.

# **MÉTODO**

Neste projeto foi utilizado o método evolutivo onde é feito a entrega de uma versão inicial do jogo e partindo dela desenvolver versões cada vez mais completas até a sua entrega final. Foi utilizado também o software de desenvolvimento de jogos 3D e 2D, no Unity 3D, foi implementada também a Asset Store, onde disponibiliza muitos recursos que são utilizados em jogos. O estilo de jogo será o de plataforma 2D onde o jogador pode explorar os cenários para concluir as fases.

• **Unity:** focado na parte visual do jogo que tem um conjunto de ferramentas para facilitar o desenvolvimento e trabalhar em conjunto com os scripts (códigos)

• Para os códigos foi utilizado a linguagem de programação C#

• A linguagem de programação foi implementada na ferramenta Visual Studio 2022 que é um ambiente de desenvolvimento integrado (IDE) da Microsoft para desenvolvimento de software

• **AssetStore:** utilizada para busca de elementos 2D como sprites gratuitos

O jogo será inteiramente 2D onde a tela e imagens são planas, sem profundidade e só poderá se mover através dos eixos horizontal e vertical.

# **RESULTADOS**

O jogo está em fase final de desenvolvimento, com algumas funções já finalizadas, como 2 de 3 fases concluídas, o personagem principal (player), os inimigos, contagem de pontos, trilha sonora, cenários e a interface do usuário (play, game over e pause).

# **1- Cenário do jogo**

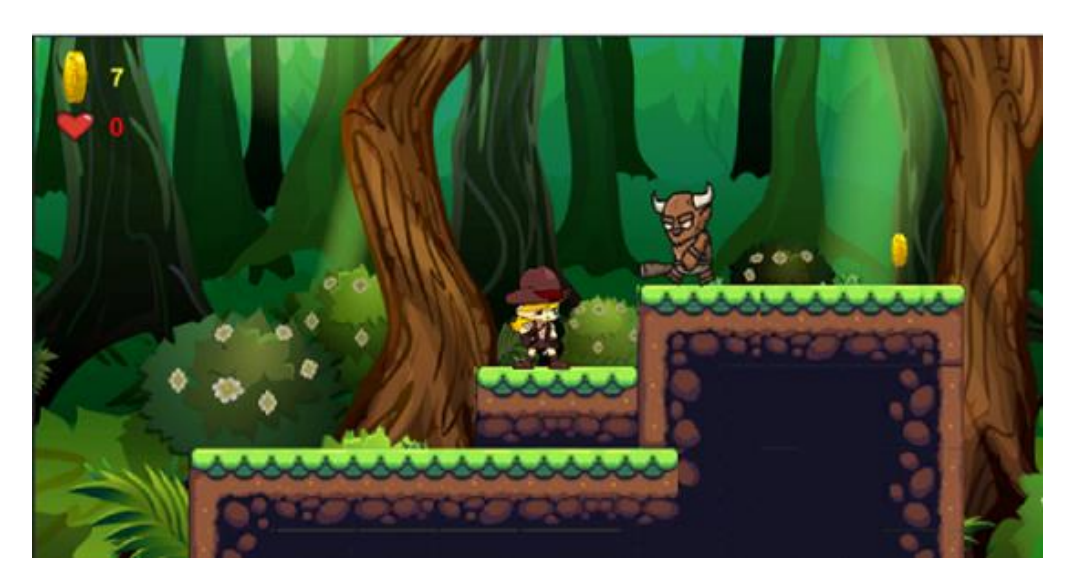

Fonte: AUTOR,2022

# **CONCLUSÃO**

Com o desenvolvimento do jogo foi proporcionado um entretenimento com o objetivo da história que deixa divertido e desafiador e a trilha sonora escolhida combina muito com a temática do jogo o que deixa agradável.

Objetivos futuros é fazer uma versão mobile para disponibilizar em uma loja de aplicativos e também implementar mais funções no jogo, como um "ranking" informando o tempo e os pontos de outros jogadores.

# **REFERÊNCIAS**

MATTAR, João. **Games em educação: como os nativos digitais aprendem**. São Paulo: Pearson Prentice-Hall, 2010. Acesso em 05 out. 2022 Disponível em: http://hrenatoh.net/\_diretorio/%23\_\_Bizonho/Games%20na%20Educação.pdf

BATISTA, Mônica de Lourdes Souza; QUINTÃO, Patricia Lima; LIMA, S. M. B. Um estudo sobre a influência dos jogos eletrônicos sobre os usuários. **Revista Eletrônica da Faculdade Metodista Granbery**, v. 4, p. 2-11, 2008.

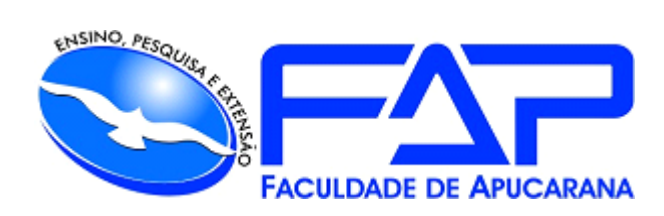

SISTEMAS DE INFORMAÇÃO

# **ISABELLE CRISTINIE FERREIRA LIMA**

**CAÇA AO TESOURO**

Apucarana 2022

ISABELLE CRISTINIE FERREIRA LIMA

# **CAÇA AO TESOURO**

 Trabalho de Conclusão de Curso apresentado ao Curso de Bacharelado em Sistemas de Informação da Faculdade de Apucarana – FAP, como requisito parcial à obtenção do título de Bacharel em Sistemas de Informação.

Orientador: Prof. Guilherme Augusto Reis **Martins** 

2

Apucarana 2022

# ISABELLE CRISTINIE FERREIRA LIMA

# **CAÇA AO TESOURO**

Trabalho de Conclusão de Curso apresentado ao Curso de Bacharelado em Sistemas de Informação da Faculdade de Apucarana – FAP, como requisito parcial à obtenção do título de Bacharel em Sistemas de Informação, com nota final igual a \_\_\_\_\_\_\_, conferida pela Banca Examinadora formada pelos professores:

# **COMISSÃO EXAMINADORA**

Prof. Faculdade de Apucarana

Prof. Faculdade de Apucarana

Prof. Faculdade de Apucarana

Apucarana, \_\_\_ de \_\_\_\_\_\_\_\_\_\_\_ de 2022.

#### **AGRADECIMENTOS**

Aos meus pais, por todo o apoio e que me incentivaram nos momentos difíceis. Também aos professores, pelos ensinamentos e correções que me permitiram apresentar um melhor desempenho ao longo do curso e a todos os alunos da minha turma, pelo ambiente amistoso, pelos momentos de descobertas e aprendizado e por todo o companheirismo ao longo deste percurso.

#### **RESUMO**

O objetivo deste trabalho foi desenvolver um jogo 2D, do gênero de plataforma, que proporcione entretenimento ao jogador e dê uma forma para se expressar por meio da escolha de mecânicas de jogo. Utilizar a engine Unity para desenvolvimento do jogo e o Visual Studio para programação. Entreter o usuário com um jogo que traga uma experiência divertida e, ao mesmo tempo, desafiadora.

**Palavras-chave:** Implementar; Jogo; Entretenimento.

# **ABSTRACT**

The objective of this work was to develop a 2D game, of the platform genre, that serves as entertainment for the player and gives a way to express himself through the choice of game mechanics. Use the Unity engine for game development and Visual Studio for programming. Entertaining the user with a game that brings a fun and, at the same time, challenging experience.

**Keywords:** Implement; Match; Entertainment.

# **SUMÁRIO**

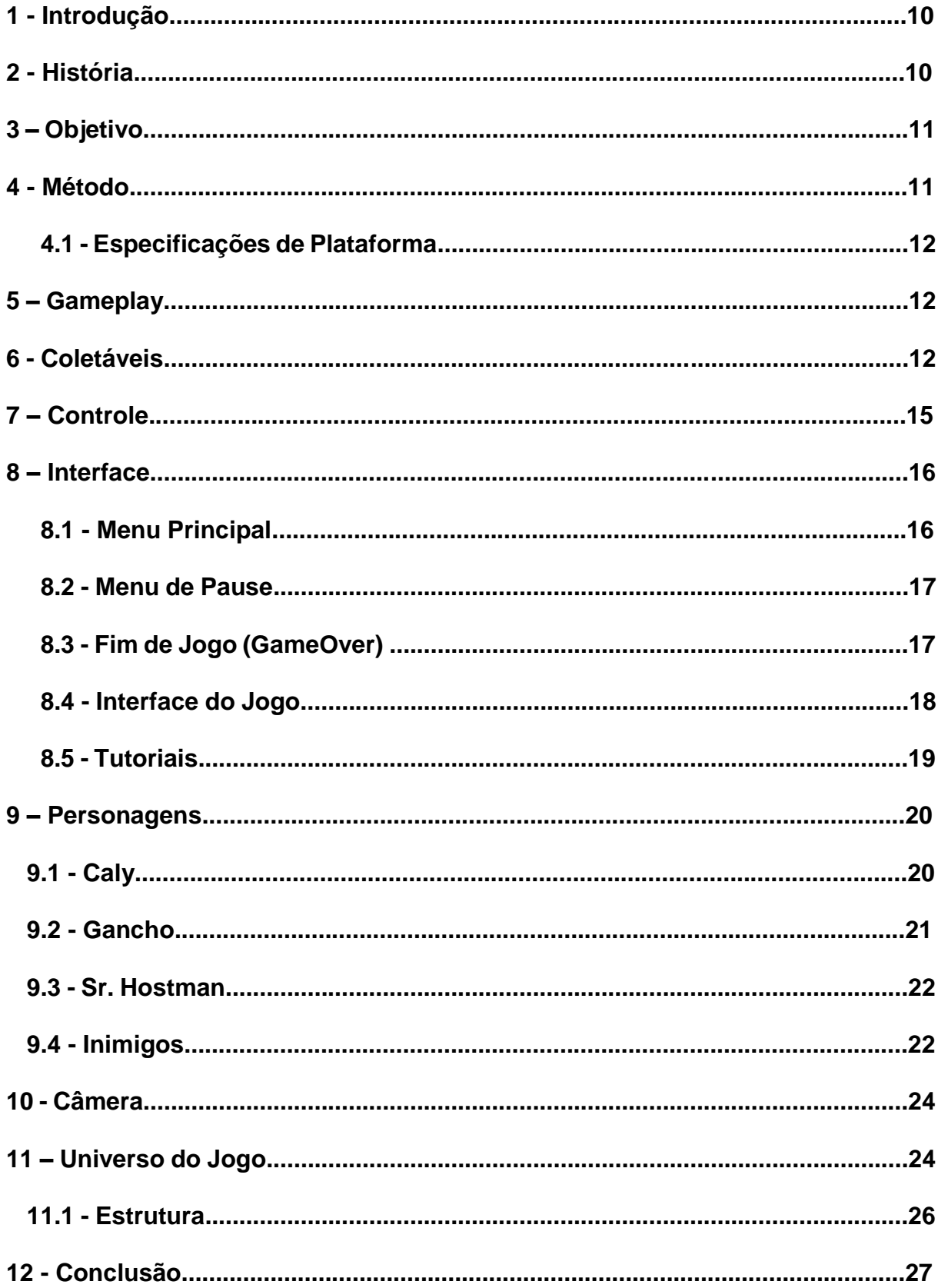

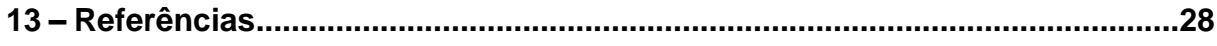

# LISTA DE ILUSTRAÇÕES

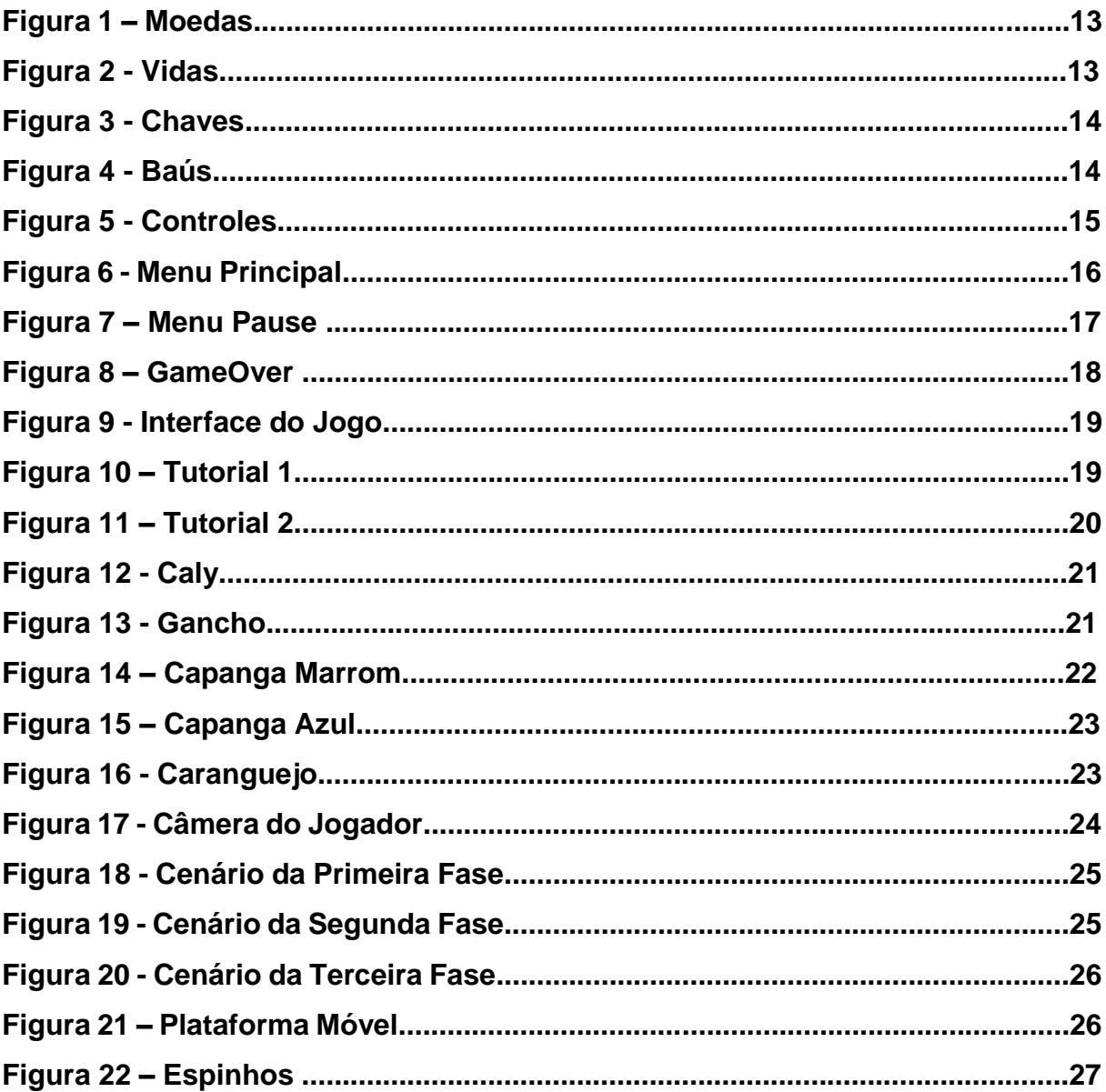

#### **1. INTRODUÇÃO**

Jogos são uma forma de entretenimento que se difere muito dos livros e filmes, uma das principais características é por serem interativos.

Os jogos começaram a ganhar novas áreas de interação devido ao avanço da tecnologia "[...] jogos podem envolver diversos fatores positivos: cognitivos, culturais, sociais, afetivos etc. Jogando as crianças aprendem, por exemplo, a negociar em um universo de regras e a postergar o prazer imediato." (MATTAR, 2010, p. 16).

Em um jogo, o jogador deve interagir por meio de uma interface, como um teclado ou um controle, enviando comandos. Nessa interação é preciso que o jogador faça escolhas relacionadas ao desenvolvimento dos personagens, como também quais comandos executar, com qual velocidade e qual ordem.

A influência dos jogos é muito além do que treinar o raciocínio lógico, também contribui na tomada de decisões e na capacidade de improvisar. Os jogos fazem raciocinarmos porque sempre dão várias possibilidades e cabe o jogador tomar a decisão rapidamente.

Os jogos desenvolvem habilidades, como pensar e planejar estratégias para resolver os desafios e avançar para os próximos níveis, analisar bem e se organizar para alcançar o objetivo, estimulando desde o pensamento lógico a observação e intuição (BATISTA, 2008).

#### **2. HISTÓRIA**

"Um bem-sucedido caçador de tesouros chamado Sr. Hostman e seu parceiro de 4 patas Gancho, eram bem admirados pelas pessoas por enfrentar grandes desafios em suas caçadas aos tesouros, aos quais aqueles que tentavam acabavam morrendo ou desistindo no meio do caminho.

Com o passar dos anos sua fama foi diminuindo pois não haviam mais lendas de tesouros para se aventurar, então Sr. Hostman acabou adoecendo e sem nenhum dinheiro para pagar seu tratamento, sua filha Caly, ficou muito abatida com a situação de seu pai e decidiu de alguma forma ajuda-lo.

Um dia sem saber muito sobre como iria arranjar dinheiro suficiente para ajudar

seu pai, Caly já desanimada estava revirando algumas coisas no porão de sua casa e encontrou um livro velho que lhe parecia familiar, então lembrou que era de uma história que seu pai contava para ela antes de dormir quando criança, logo seus olhos encheram de lágrimas ao relembrar desse momento, foi ai que veio uma luz, a história contava sobre uma ilha misteriosa chamada Meiko, onde um antigo pirata muito temido havia escondido seu precioso tesouro, curiosa, Caly decide se aprofundar mais na história e acaba descobrindo que aquela ilha realmente existe, com a esperança da história ser real também, decide ir à procura do tesouro. Acredita que por esse livro ser pouco conhecido esse tesouro possivelmente seria um dos mais bens escondidos, desafiador e de mais valor que já existiu, justamente por não ter muitos relatos sobre. Decidida, Caly e Gancho partem em uma viagem para encontrar o tesouro e salvar seu pai."

## **3. OBJETIVO**

Implementar um jogo 2D que sirva de entretenimento e que exija dos jogadores concentração e a tomada de decisões rápidas. O jogador deve enfrentar obstáculos, completar 3 níveis para achar o baú do tesouro perdido e enfrentar inimigos tendo uma experiência desafiadora, mas ao mesmo tempo divertida. Com isso, trabalhando com a agilidade e o raciocínio, sendo capaz de auxiliar a lidar com certas situações, pois estimula a fazer boas escolhas sob pressão.

# **4. MÉTODO**

Neste projeto foi utilizado o método evolutivo onde é feito a entrega de uma versão inicial do jogo e partindo dela desenvolver versões cada vez mais completas até a sua entrega final. Foi utilizado também o software de desenvolvimento de jogos 3D e 2D, no Unity 3D, foi implementada também a Asset Store, onde disponibiliza muitos recursos que são utilizados em jogos. O estilo de jogo será o de plataforma 2D onde o jogador pode explorar os cenários para concluir as fases.

• Unity: focado na parte visual do jogo que tem um conjunto de ferramentas para facilitar o desenvolvimento e trabalhar em conjunto com os scripts (códigos)

• Para os códigos foi utilizado a linguagem de programação C#

• A linguagem de programação foi implementada na ferramenta Visual Studio 2022 que é um ambiente de desenvolvimento integrado (IDE) da Microsoft para desenvolvimento de software

• AssetStore: utilizada para busca de elementos 2D como sprites gratuitos

O jogo será inteiramente 2D onde a tela e imagens são planas, sem profundidade e só poderá se mover através dos eixos horizontal e vertical.

# **4.1 Especificação de Plataforma**

O jogo foi desenvolvido para o sistema operacional Windows (PC).

# **5. GAMEPLAY**

O jogo não exigirá muita mecânica, será mais focado no desafio. Temos apenas um personagem ativo a Caly acompanhada pelo Gancho que no início de cada fase dará alguns tutoriais que o jogador pode precisar. O jogador irá se deparar com 3 desafios, divididos em 3 fases, cada fase o jogador deverá botar em pratica as habilidades ensinadas, desenvolvendo a jogabilidade, conforme for completando as fases e elas vão ficando mais difíceis, aumentando os obstáculos e os inimigos A recompensa que o jogador terá ao completar as fases será além do próprio avanço na história, tornar mais possível encontrar o baú do tesouro também irá ganha um pedaço da chave que irá ajudar a abri-lo no final, também em cada fase contém várias moedas para o jogador coletar.

A condição de derrota é tentar completar a mesma fase 3 vezes, com isso o jogador terá que realizar essa fase do zero.

# **6. COLETÁVEIS**

Os itens de coleta do jogo vão ser espalhados pelo cenário, consiste em:

Moedas, corações, chaves e baús.

# • **Moedas (quantidade de pontos)**

O jogador pode coletar durante as fases para contar nos pontos

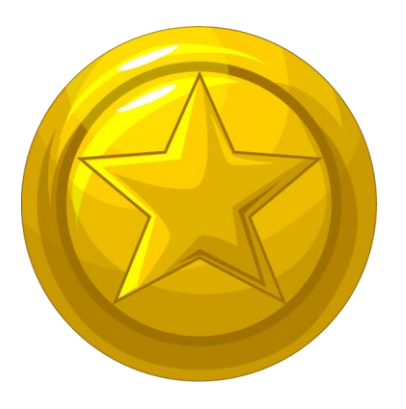

 **Figura 1 – Moedas**

Fonte: AUTOR, 2022

# • **Vida (quantidade de tentativas)**

Ao coletar o jogador acrescenta mais uma tentativa caso ele venha morrer na fase (a quantidade de início por padrão é 3).

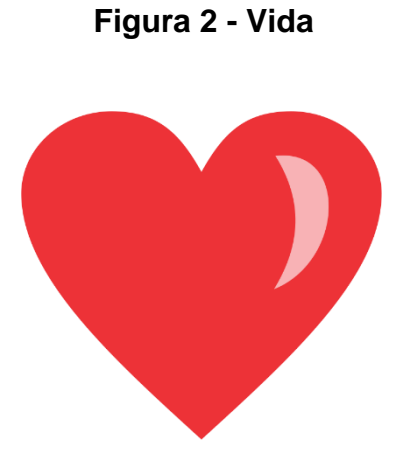

Fonte: AUTOR, 2022

# • **Chaves**

As chaves estarão escondidas no cenário de cada fase, o jogador só consegue avançar para a próxima fase depois de coleta-la

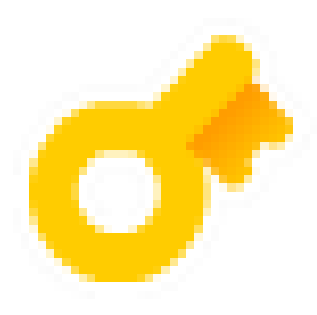

**Figura 3 - Chaves**

# Fonte: AUTOR, 2022

• **Baús** 

Como objetivo principal da história, ao coletar o Bau o jogador finaliza o jogo

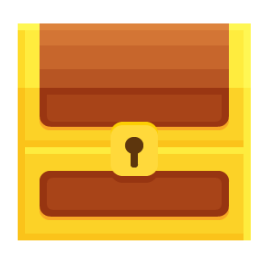

**Figura 4 - Baús**

Fonte: AUTOR, 2022

#### **7. CONTROLES**

O jogador consegue controlar o personagem com as seguintes teclas: A, W, S, D, barra de espaço e botão direto do mouse ou o Ctrl esquerdo do teclado

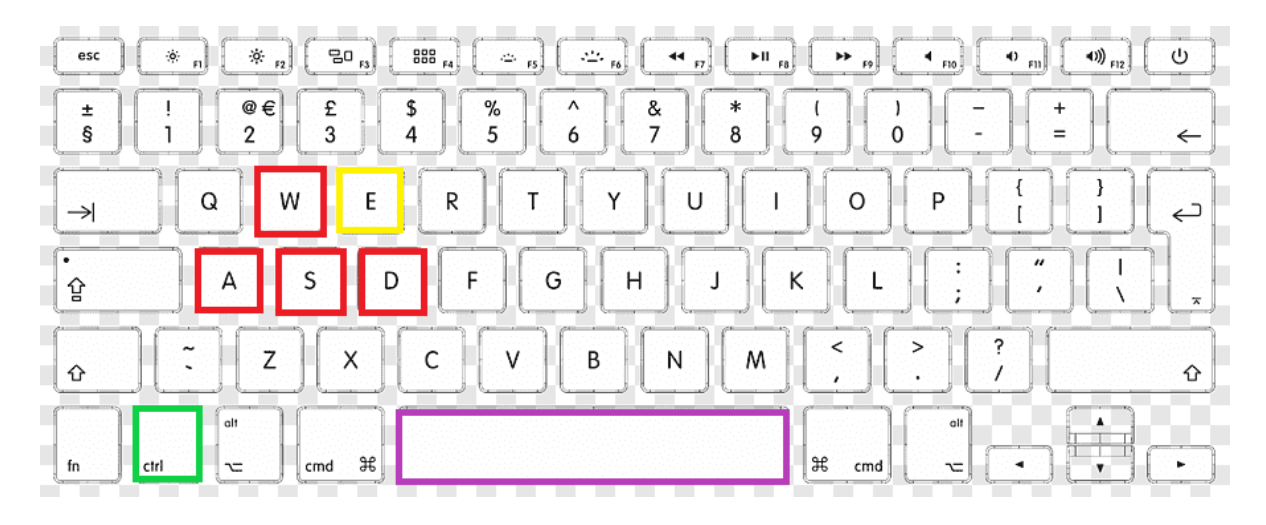

**Figura 5 – Controles**

Fonte: AUTOR, 2022

- **W** Move o personagem para cima;
- **S**  Move o personagem para baixo;
- **A** Move o personagem para esquerda;
- **D** Move o personagem para direita;
- **Espaço** Faz o personagem pular;
- **CTRL** Faz o personagem atacar;
- **E** Interage com objetos

# **8. INTERFACE**

A HUD (Heads Up Display) é usada para representação dos objetos no jogo, nela são apresentadas informações importantes para o bom funcionamento do jogo como menus, pontuação, vida do jogador, e entre outros.

# **8.1 Menu Inicial**

Ao iniciar o jogo é a primeira tela apresentada ao jogador, nela contem as seguintes informações:

- **Start Game:** Para iniciar o jogo começando da primeira fase
- **Options:** Ao clicar em opções será mostrado ao jogador uma tela onde poderá alterar o nível de volume da música ou o volume dos efeitos do jogo.
- **Quit:** Clicando em sair o jogo é fechado.

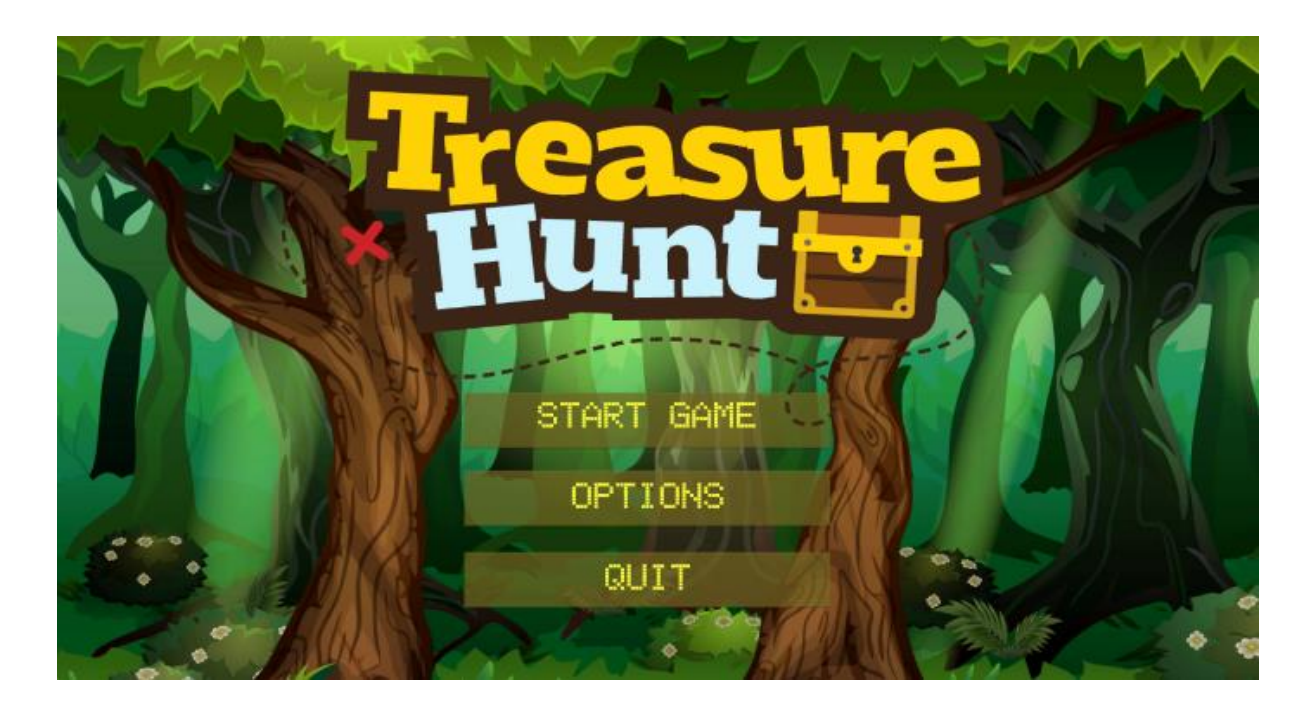

## **Figura 6 – Menu Principal**

Fonte: AUTOR, 2022

#### **8.2 Menu de Pause**

 O jogador poder ativar a tela de pause durante as fases do jogo em qualquer momento, apenas clicando na tecla "esc" do teclado, ele pausa todas as ações da cena não deixando que o jogo sofra qualquer alteração o jogador também pode navegar pelas opções da tela de Pause. Nele são mostradas as seguintes informações:

- **Resume:** Ao clicar nessa opção, o jogo retorna de onde o jogador pausou. (Também funciona clicando na tecla "esc" novamente)
- **Back to menu:** Ao clicar em o jogo volta para a tela inicial, o menu principal

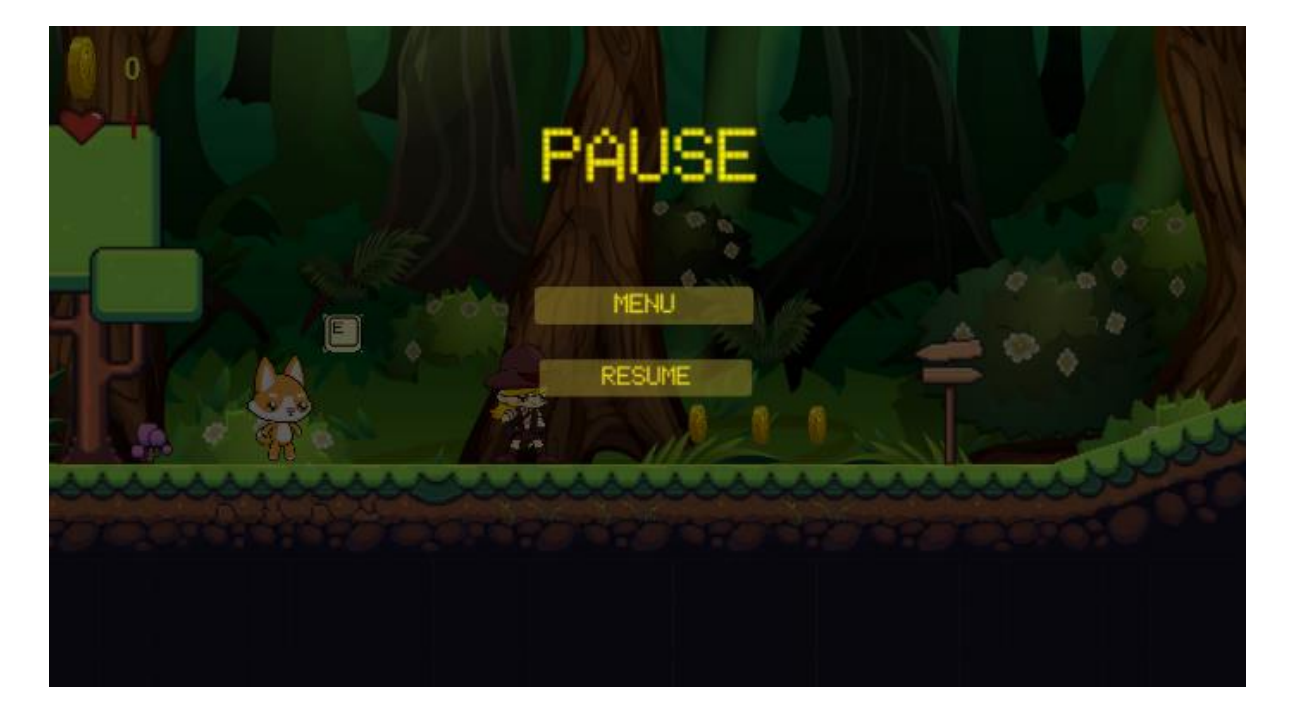

#### **Figura 7 – Menu Pause**

Fonte: AUTOR, 2022

#### **8.3 Fim de jogo (Game Over)**

Essa tela será mostrada devido a o resultado negativo como quando o personagem morrer e sua quantidade de vida é igual zero. As opções apresentadas nessa tela será:

- **Restart:** Ao clicar nessa opção o personagem volta para a primeira fase para o jogador tentar novamente
- **Back to menu:** Clicando nessa opção o jogo volta para o menu inicial

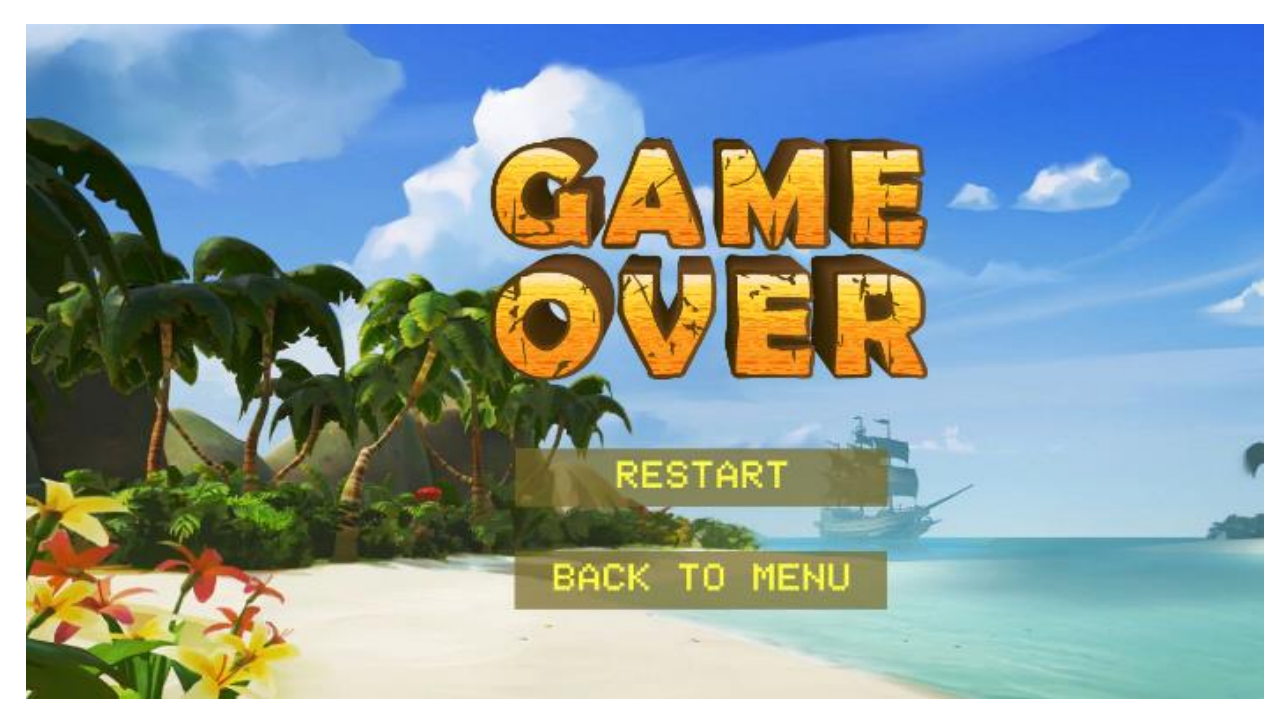

**Figura 8 – Game Over**

Fonte: AUTOR, 2022

# **8.4 Interface do jogo**

Os elementos que ficam fixos na tela quando o jogo é iniciado (quantidade de moedas e quantidade de vidas)

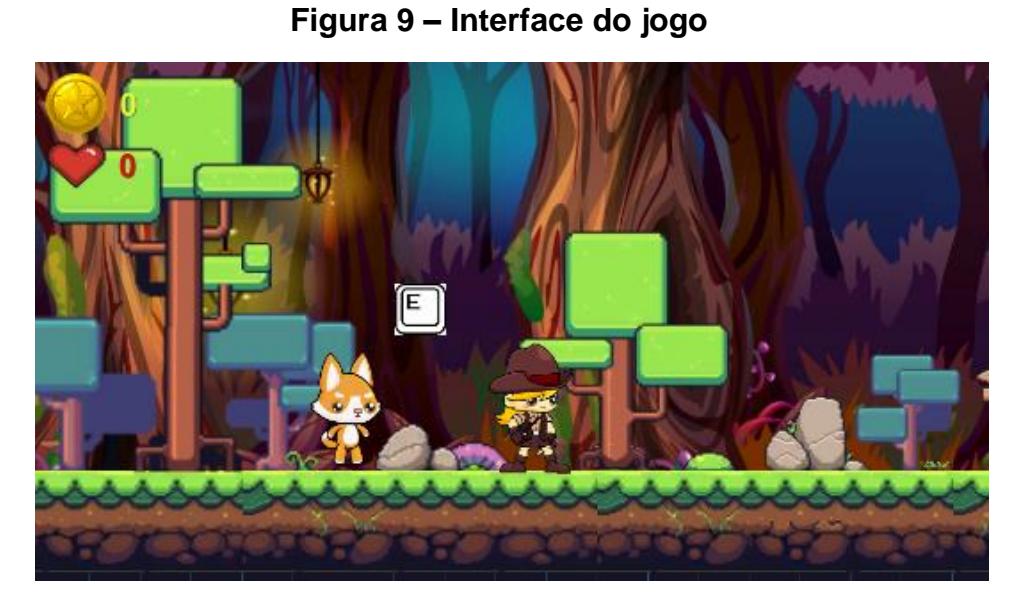

Fonte: AUTOR, 2022

# **8.5 Tutoriais**

Os tutoriais apresentam uma curta instrução dos comandos do jogo, dicas para o jogador passar alguns desafios e obstáculos e explica também sobre alguns itens coletáveis. Foram apresentados em forma de diálogo e é exibida em alguns momentos do jogo, como no início de cada fase a ao se deparar com um inimigo ou item novo.

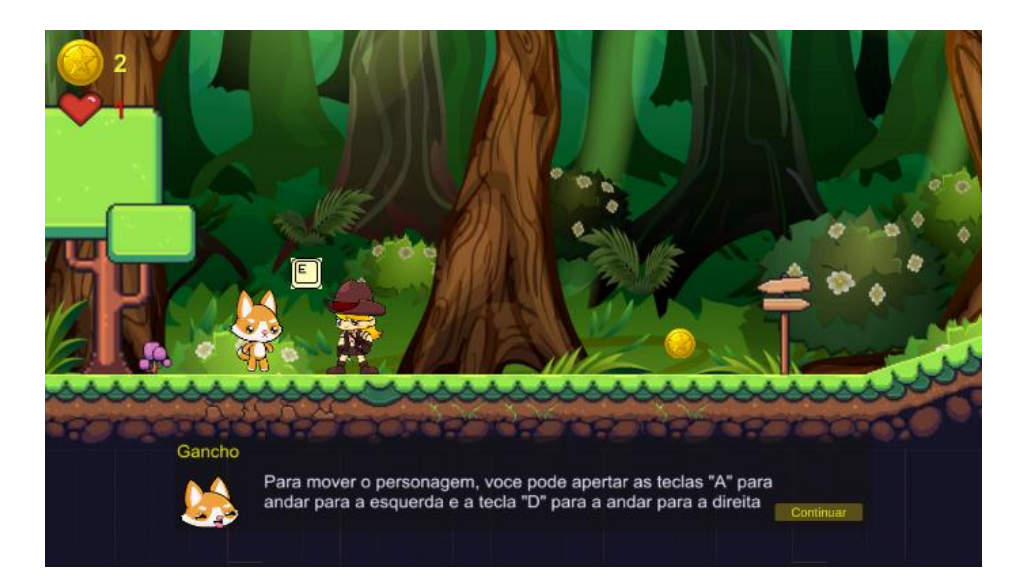

**Figura 10 – Tutorial 1**

Fonte: AUTOR, 2022

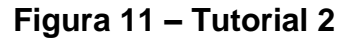

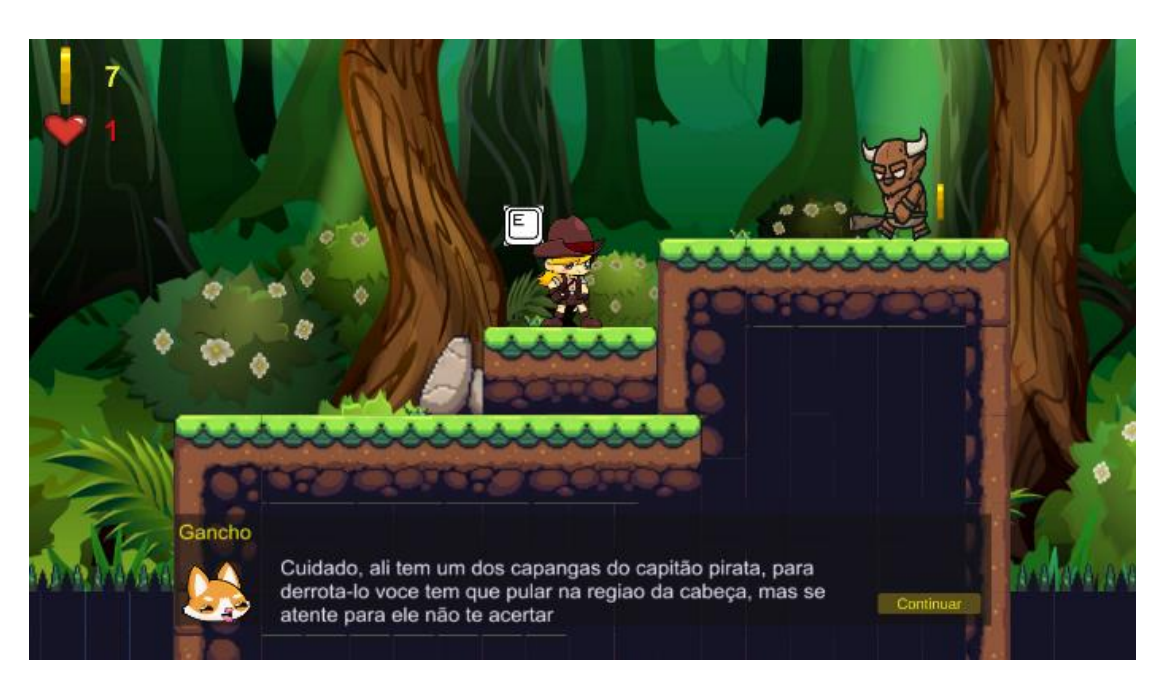

Fonte: AUTOR, 2022

#### **9. PERSONAGENS**

Personagens principais do jogo e os inimigos.

# **9.1 Caly**

Personagem principal do jogo que é controlado pelo jogador. Caly é uma menina que gosta de se aventurar em busca de desafios e tem como objetivo encontrar o baú do tesouro para ajudar seu pai.

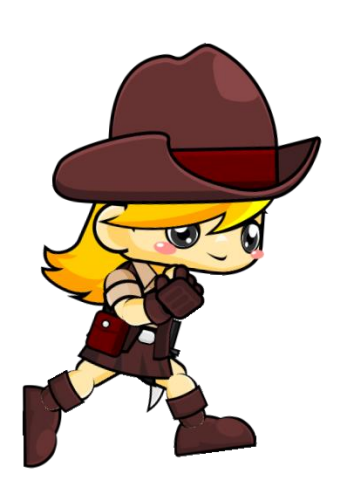

Fonte: AUTOR, 2022

• **Ações do personagem:** Caly pode andar para os lados, pular e dar golpes de facas e acertos na cabeça de seus inimigos para derrota-los.

# **9.2 - Gancho**

Ganho é companheiro de Caly em suas aventuras e a ajuda em seus desafios

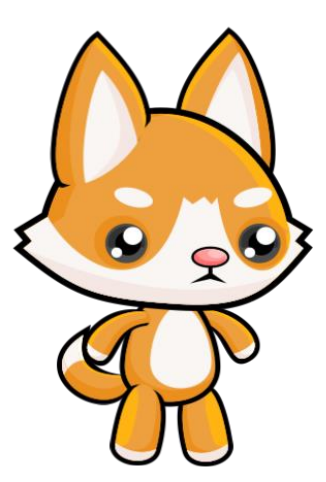

**Figura 13 - Gancho**

Fonte: AUTOR, 2022

• **Ações do personagem:** Gancho é um NPC (personagem não jogável) do jogo que apresenta os tutoriais e auxilia dos desafios encontrados

#### **9.3 Sr. Hostman**

Pai de Caly, era um bem-sucedido caçador de tesouros, em todas as suas procuras por tesouros escondidos obteve sucesso

#### **9.4 Inimigos**

No jogo foi criado dois tipos de inimigos, os que podem ser derrotados com acertos na cabeça e os que são derrotados ao levar dando de faca.

#### • **Capanga marrom:**

Foi programado para andar aleatoriamente no cenário para dificultar a coleta de itens e a passagem do jogador, pode ser derrotado com um golpe na cabeça, mas também o personagem principal pode ser derrotado se encostar na arma do inimigo.

**Figura 14 – Capanga marrom**

Fonte: AUTOR, 2022

# • **Capanga Azul:**

Também foi programado para andar aleatoriamente no cenário dificultando ainda mais para o personagem prosseguir, ele pode ser derrotado com 3 golpes em qualquer parte do corpo, mas também o personagem principal pode ser derrotado se encostar em seu martelo.

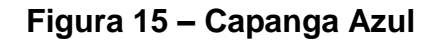

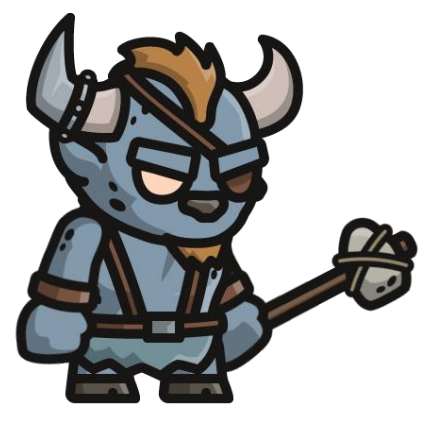

Fonte: AUTOR, 2022

• **Caranguejo:**

Programado apenas para dificultar a passagem do jogador.

 **Figura 16 – Caranguejo**

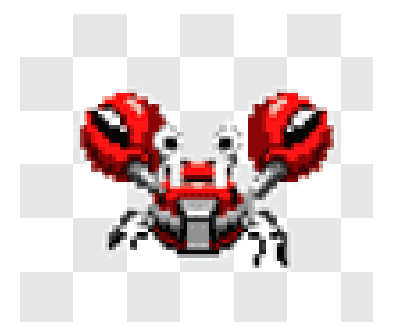

Fonte: AUTOR, 2022

# **10 - CÂMERA**

O jogador irá visualizar o jogo de forma lateralizada, a câmera ira acompanhar o personagem durante o jogo.

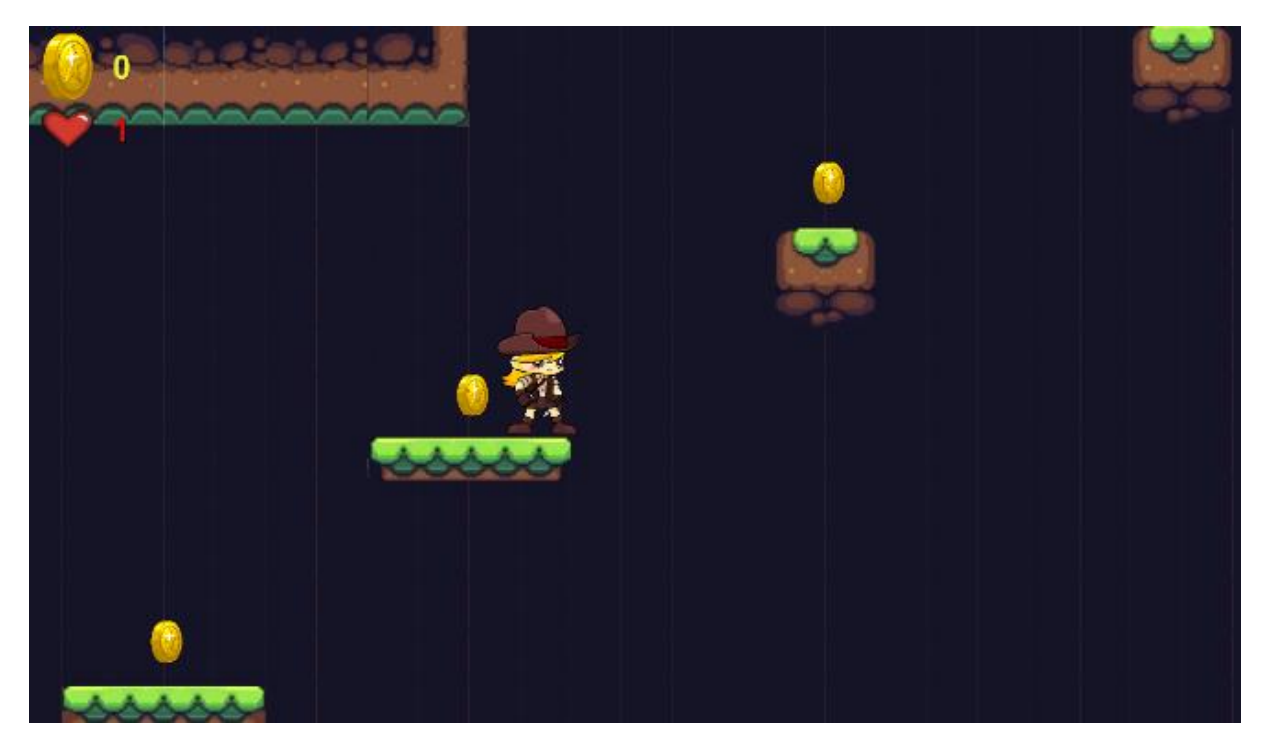

**Figura 17 - Câmera do jogador**

Fonte: AUTOR, 2022

# **11 – UNIVERSO DO JOGO**

O jogo se passa em uma ilha inabitada com lindas paisagens e muitas arvores a primeira fase do jogo será em um ambiente mais iluminado com muita vegetação a fase também ira conter uma área que será em uma caverna.

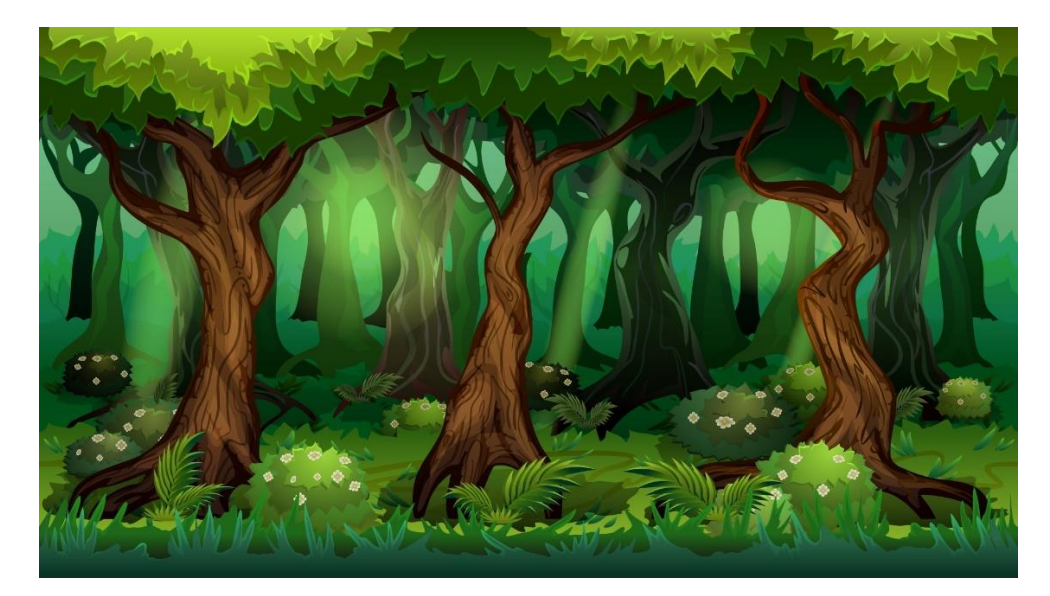

# **Figura 18 - Cenário da Primeira Fase**

Fonte: AUTOR, 2022

A segunda fase se passa na parte mais central da ilha já no final da tarde.

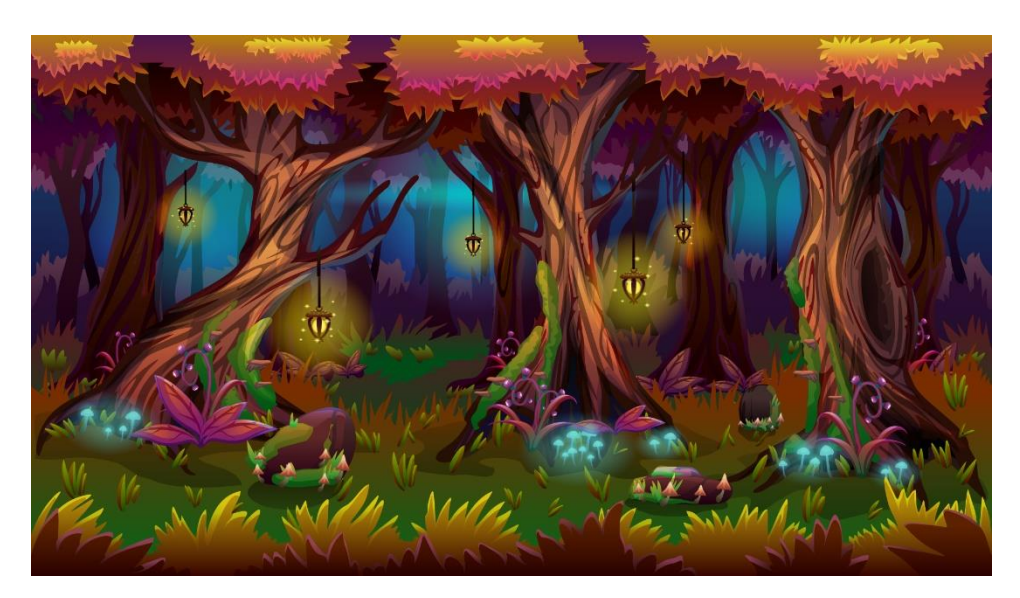

 **Figura 19 - Cenário da Segunda Fase** 

Fonte: AUTOR, 2022

Por fim a terceira se passa em uma área menos iluminada da ilha

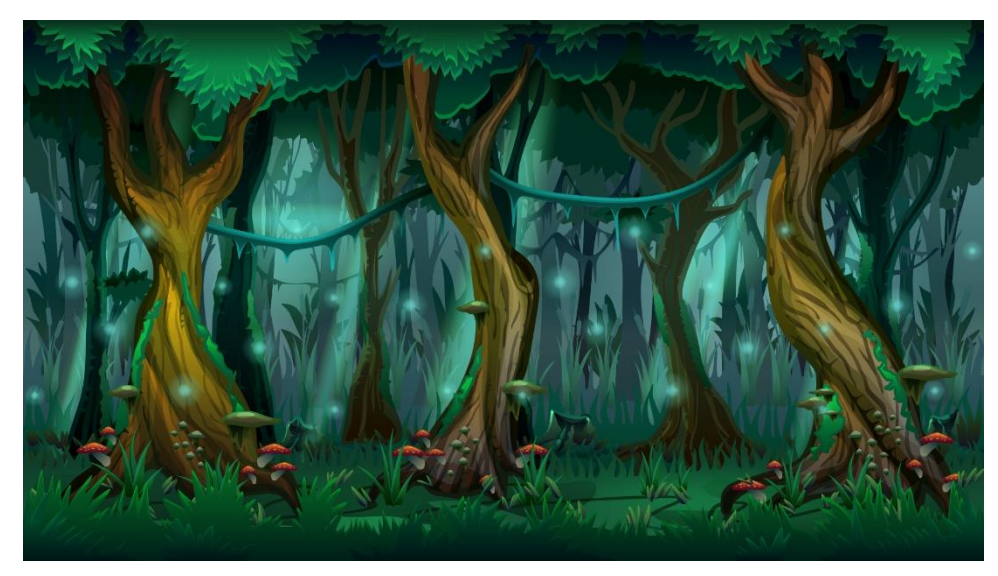

**Figura 20 - Cenário da Terceira Fase**

Fonte: AUTOR, 2022

# **11.1 - Estruturas**

Alem das plataformas onde o jogador irá se movimentar, pular e atacar foi incluido no jogo alguns obstáculos como, plataformas móveis e espinhos

• **As plataformas móvies:** irão se movimentar sozinhas e o jogador terá de saber a hora certa para passar por elas e atravesar, dificultando em cada fase

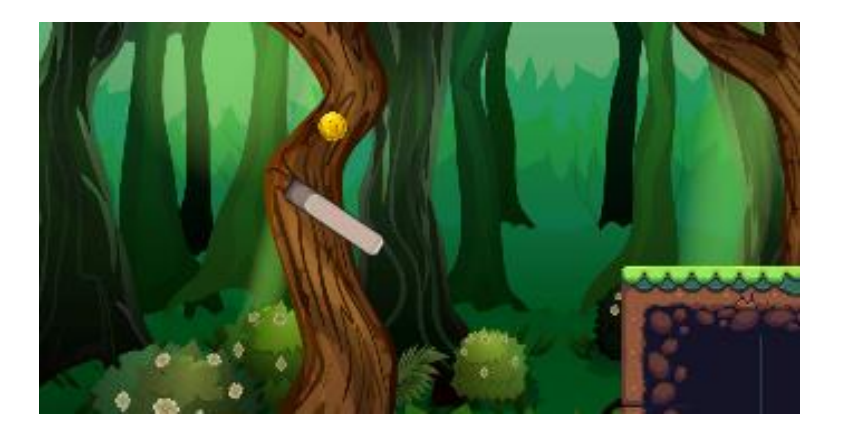

# **Figura 21 – Plataforma Móvel**

Fonte: AUTOR, 2022

• **Espinhos:** Caso o personagem encoste nele será derrotado.

**Figura 22 - Espinhos**

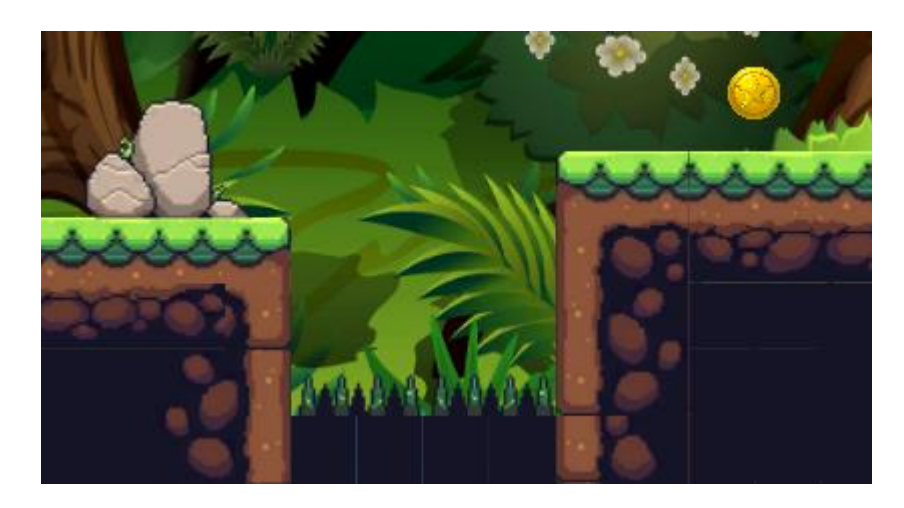

Fonte: AUTOR, 2022

# **12 - CONCLUSÃO**

Com o desenvolvimento do jogo foi proporcionado um entretenimento com o objetivo da história que deixa divertido e desafiador e a trilha sonora escolhida combina muito com a temática do jogo o que deixa agradável.

Objetivos futuros é fazer uma versão mobile para disponibilizar em uma loja de aplicativos e também implementar mais funções no jogo, como um "ranking" informando o tempo e os pontos de outros jogadores

# **13 - REFERÊNCIAS**

MATTAR, João. **Games em educação: como os nativos digitais aprendem**. São Paulo: Pearson Prentice-Hall, 2010. Acesso em 05 out. 2022 Disponível em: http://hrenatoh.net/\_diretorio/%23\_\_Bizonho/Games%20na%20Educação.pdf

BATISTA, Mônica de Lourdes Souza; QUINTÃO, Patrícia Lima; LIMA, S. M. B. Um estudo sobre a influência dos jogos eletrônicos sobre os usuários. **Revista Eletrônica da Faculdade Metodista Granbery**, v. 4, p. 2-11, 2008.